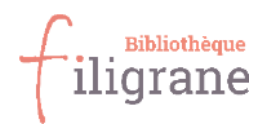

# **Guide d'utilisation de la bibliothèque Filigrane**

La bibliothèque Filigrane participe au réseau Swisscovery et fait partie, au sein de ce réseau, du groupe de bibliothèques "**Institutions spécialisées romandes".** 

### <span id="page-0-0"></span>**S'inscrire**

<https://registration.slsp.ch/> Votre identifiant : …………………………………………………………………………… Votre mot de passe : ………………………………………………………………………

### <span id="page-0-1"></span>**Emprunter**

- Maximum **30 documents** empruntables à Filigrane
- Durée de prêt :
	- o 28 jours pour la plupart des livres, périodiques et DVD
	- o 14 jours pour certains DVD (gommettes vertes), les livres enfants et les livres Faciles à Lire (Fonds FAL)
- 5 prolongations **automatiques** (si le document n'est pas réservé par une autre personne)

 **Aucun mail n'est envoyé pour avertir de la prolongation.** Vous recevez un e-mail pour vous avertir qu'il faut ramener le document si :

- o Un·ex autre lecteur·tricex a réservé le document (auquel cas il faut le ramener à la dernière date fixée.)
- o Vous êtes arrivé·ex à la fin des 5 prolongations automatiques

## Table des matières

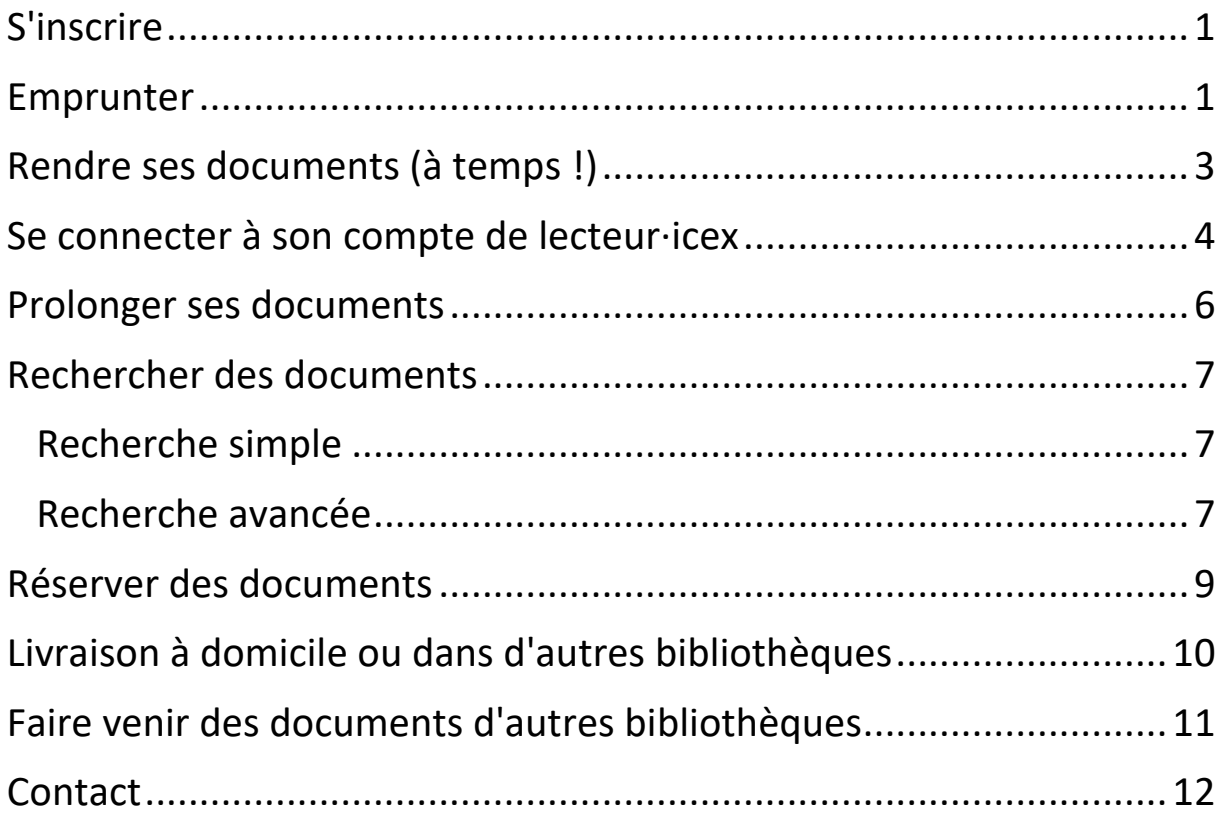

### <span id="page-2-0"></span>**Rendre ses documents (à temps !)**

**Chaque rappel envoyé est soumis à une taxe**. Les frais sont additionnés.

- Avertissement : 1 jour après l'expiration de la période de prêt : aucun frais
- 1er rappel payant : 7 jours après l'expiration de la période de prêt : 5 CHF par document
- 2e rappel payant : 14 jours après l'expiration de la période de prêt : 5 CHF supplémentaires par document
- 3e rappel payant : 21 jours après l'expiration de la période de prêt : 10 CHF supplémentaires par document

Les rappels sont envoyés automatiquement par Swisscovery par e-mail.

A Filigrane, nous appliquons des forfaits : renseignez-vous auprès des bibliothécaires. *Pour nous, le plus important est de pouvoir récupérer les documents, parfois impossible à retrouver, n'hésitez pas à nous contacter en cas de difficulté financière.* 

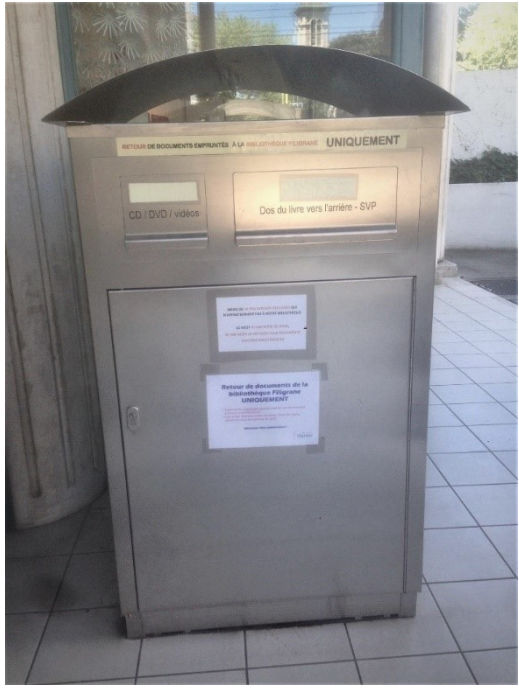

*Si vous ne pouvez pas passer rendre vos documents durant les horaires d'ouverture, vous pouvez les glisser dans notre boîte de retoursituée à l'extérieur de la bibliothèque. Le retour dans le système est effectué le jour ouvrable qui suit !*

V.5 / 06.09.2023 3

### <span id="page-3-0"></span>**Se connecter à son compte de lecteur·icex**

Rendez-vous directement sur la page Filigrane du catalogue Swisscovery :

[https://slsp](https://slsp-isr.primo.exlibrisgroup.com/discovery/search?vid=41SLSP_RRO:Bibliotheque_Filigrane_TP2)[isr.primo.exlibrisgroup.com/discovery/search?vid=41SLSP\\_RRO:Bibliotheque\\_F](https://slsp-isr.primo.exlibrisgroup.com/discovery/search?vid=41SLSP_RRO:Bibliotheque_Filigrane_TP2) [iligrane\\_TP2](https://slsp-isr.primo.exlibrisgroup.com/discovery/search?vid=41SLSP_RRO:Bibliotheque_Filigrane_TP2)

**Ou** rendez-vous sur notre site internet :

www.f-information.org/filigrane

Cliquez sur "Consultez notre catalogue"

Vous arrivez sur la page Filigrane du catalogue Swisscovery

Pour vous identifier, cliquez sur "**s'identifier**", en haut à droite. **Il est nécessaire de s'identifier pour pouvoir effectuer des demandes, des réservations etc.**

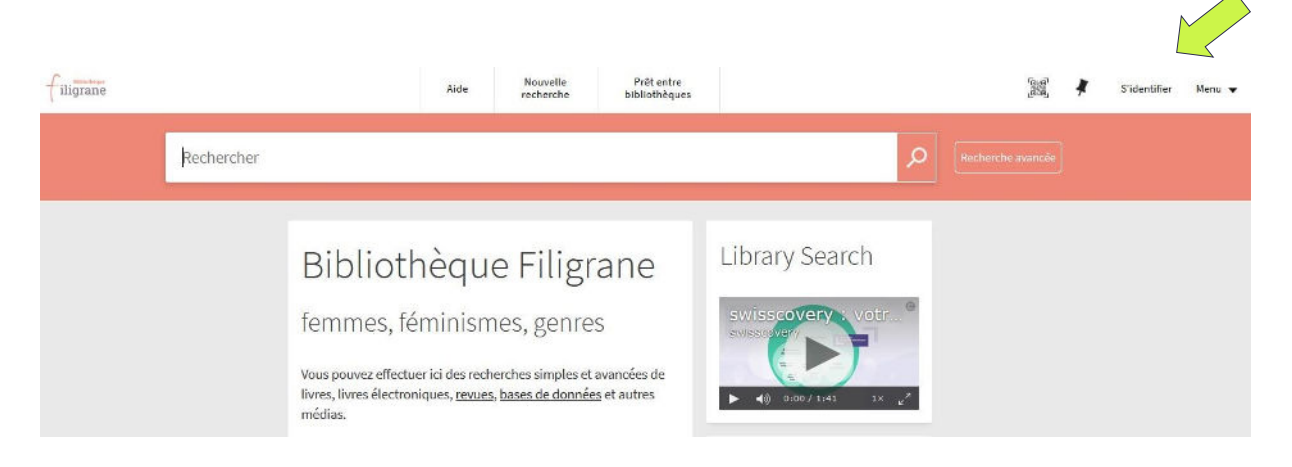

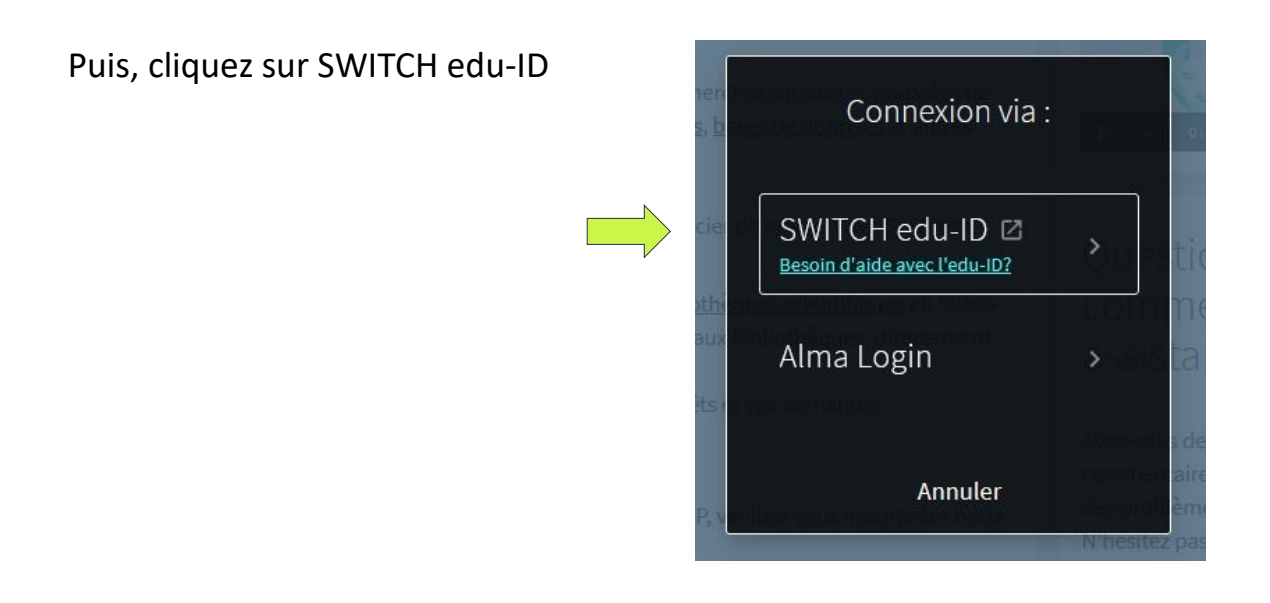

Entrez l'e-mail et le mot de passe relatifs à votre compte SWITCH edu-ID Si votre compte a été créé par les bibliothécaires de Filigrane, vous avez un mot défini par nos soins, que vous pouvez changer à tout moment.

Vous voilà connecté·ex, votre nom apparaît en haut à droite de l'écran  $\circled{c}$ Pour accéder à votre compte, cliquez sur votre nom.

De là, vous aurez accès aux informations relatives à vos prêts en cours, demandes de réservation, éventuelles amendes et vous pouvez modifier vos informations de contact (adresse, e-mail, numéro de téléphone, etc.)

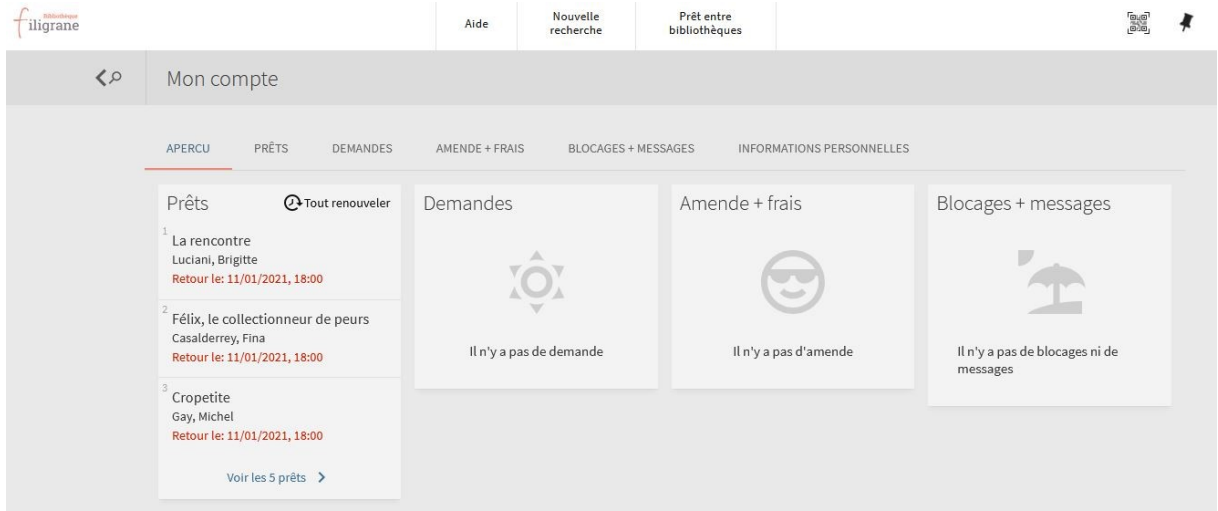

Depuis votre compte, comme depuis la page d'accueil, vous pouvez également accéder à la **page d'Aide** pour l'utilisation de Swisscovery (comment gérer mon compte, comment faire une recherche avancée…)

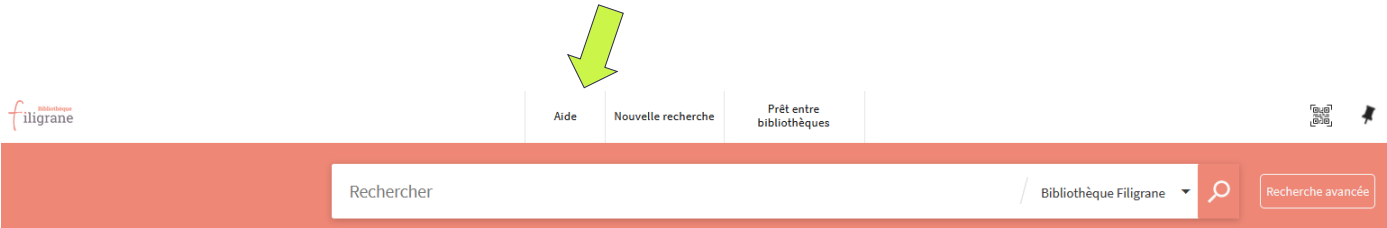

## <span id="page-5-0"></span>**Prolonger ses documents**

Vos documents sont prolongés automatiquement 5 fois (si le document n'est pas réservé par une autre personne). Néanmoins, vous pouvez renouveler vousmême vos documents. Pour cela :

- Connectez-vous à votre compte de lecteur·ricex
- Cliquez sur votre nom, puis sur **« Mes prêts »**

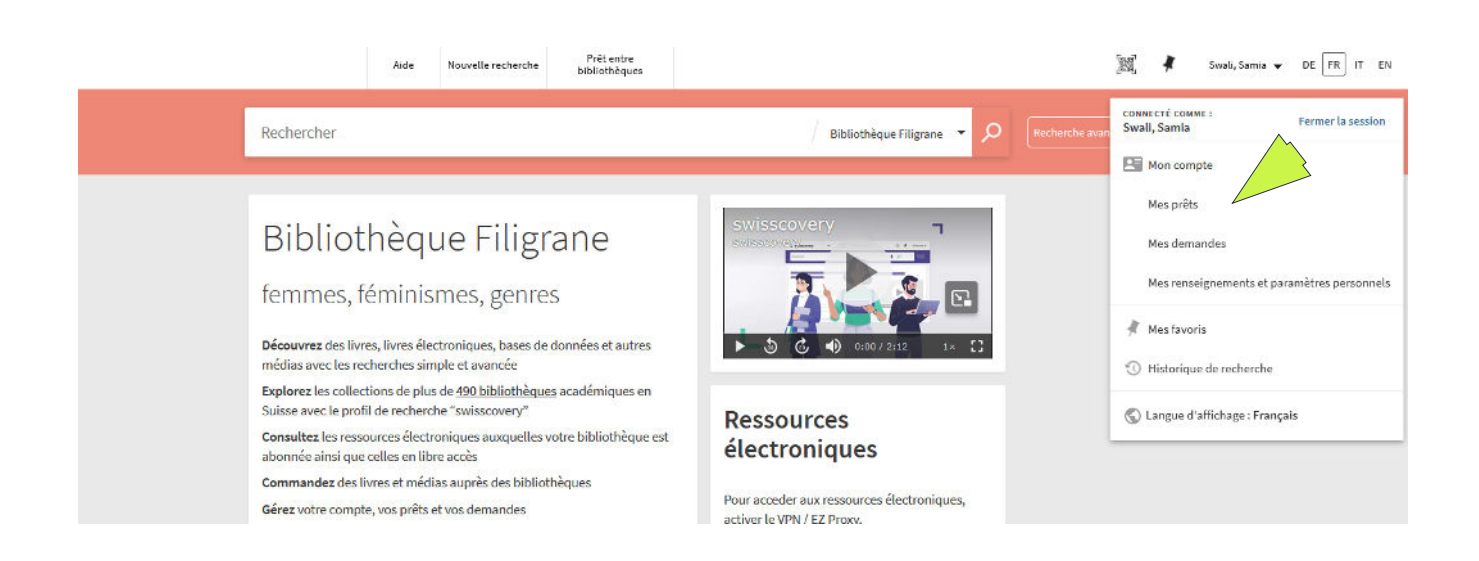

#### • Cliquez sur « Renouveler »

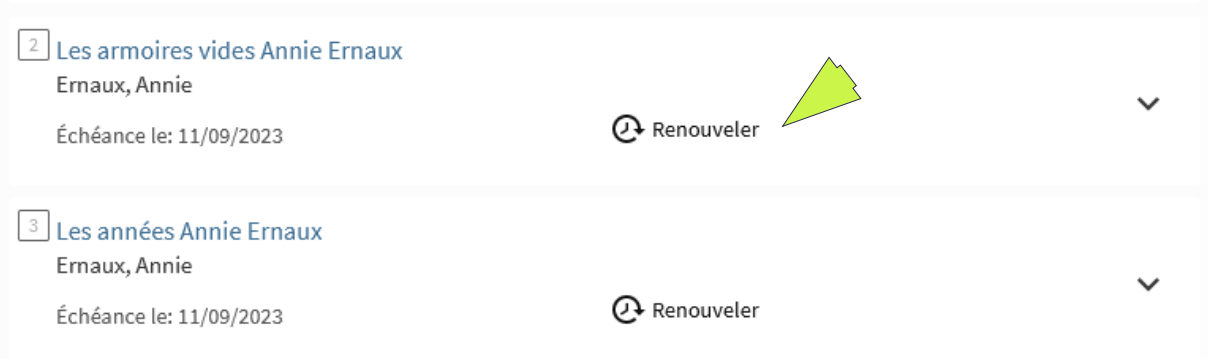

➔ *Vous devez reproduire cette opération pour chaque document emprunté.* 

### <span id="page-6-0"></span>**Rechercher des documents**

### <span id="page-6-1"></span>*Recherche simple*

Entrez des termes de recherche tels que mots du titre, auteur·icex, sujets…

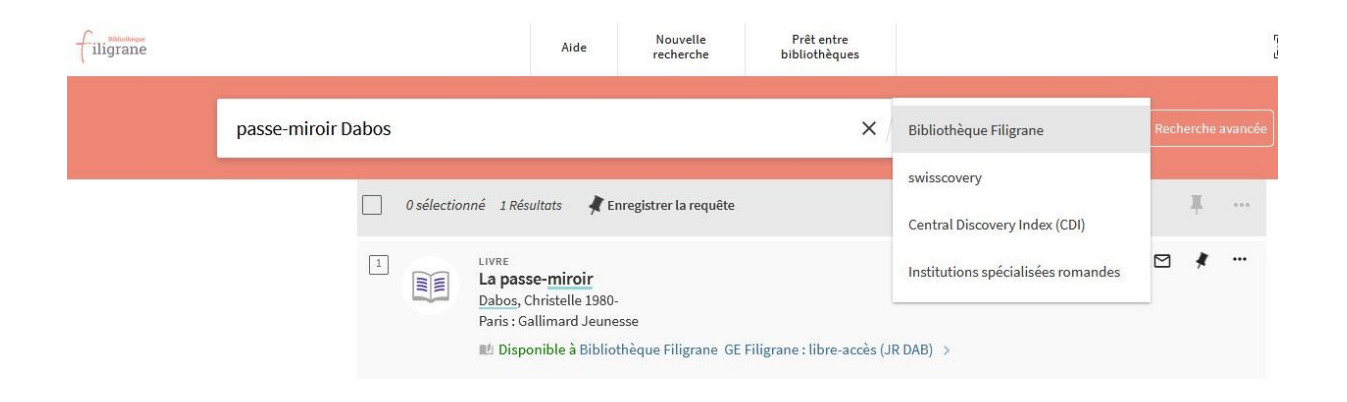

À droite de la barre de recherche vous pouvez choisir de rechercher **uniquement dans le catalogue de Filigrane**, ou étendre votre recherche à d'autres bibliothèques

• "Swisscovery" étend la recherche à toutes les bibliothèques du réseau (notamment BGE, Bibliothèques universitaires et des HES)

Lors d'une Recherche simple, dans la barre de recherche, l'opérateur par défaut entre les différents termes de recherche est ET.

Mais vous pouvez aussi utiliser OU et SAUF comme suit :

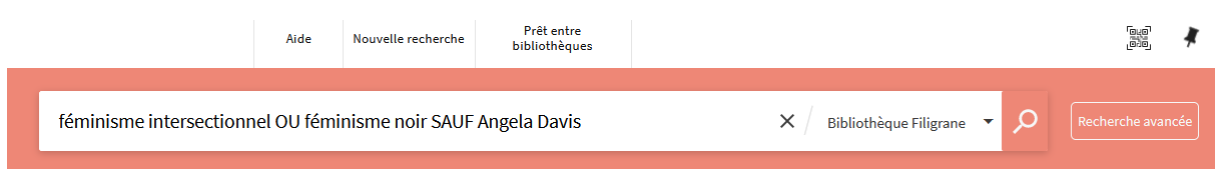

Pour les détails d'utilisation des caractères génériques tels que " " \* ? , rendezvous sur la **page d'Aide** précitée.

#### <span id="page-6-2"></span>*Recherche avancée*

Si vous choisissez de faire une recherche avancée, vous pouvez croiser des critères de recherche, exclure ou/et associer des termes de recherche entre eux, préciser des dates, la langue, les types de documents recherchés.

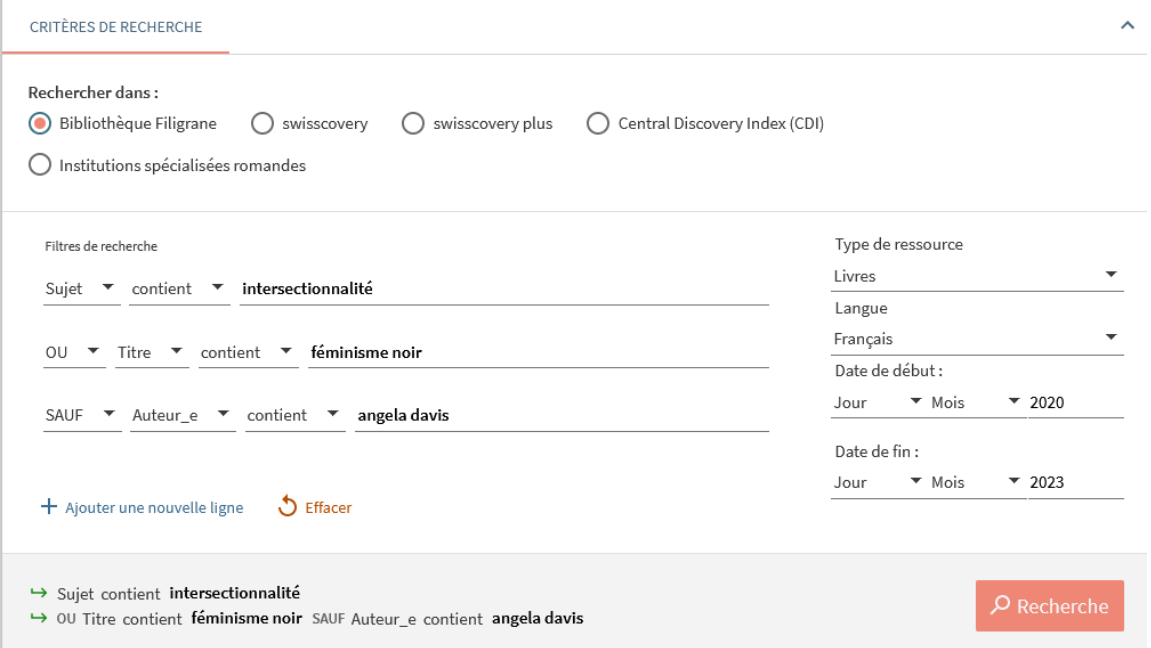

Une fois les résultats affichés, vous pouvez affiner encore votre recherche grâce aux **différentes facettes** proposées sur la gauche de votre écran

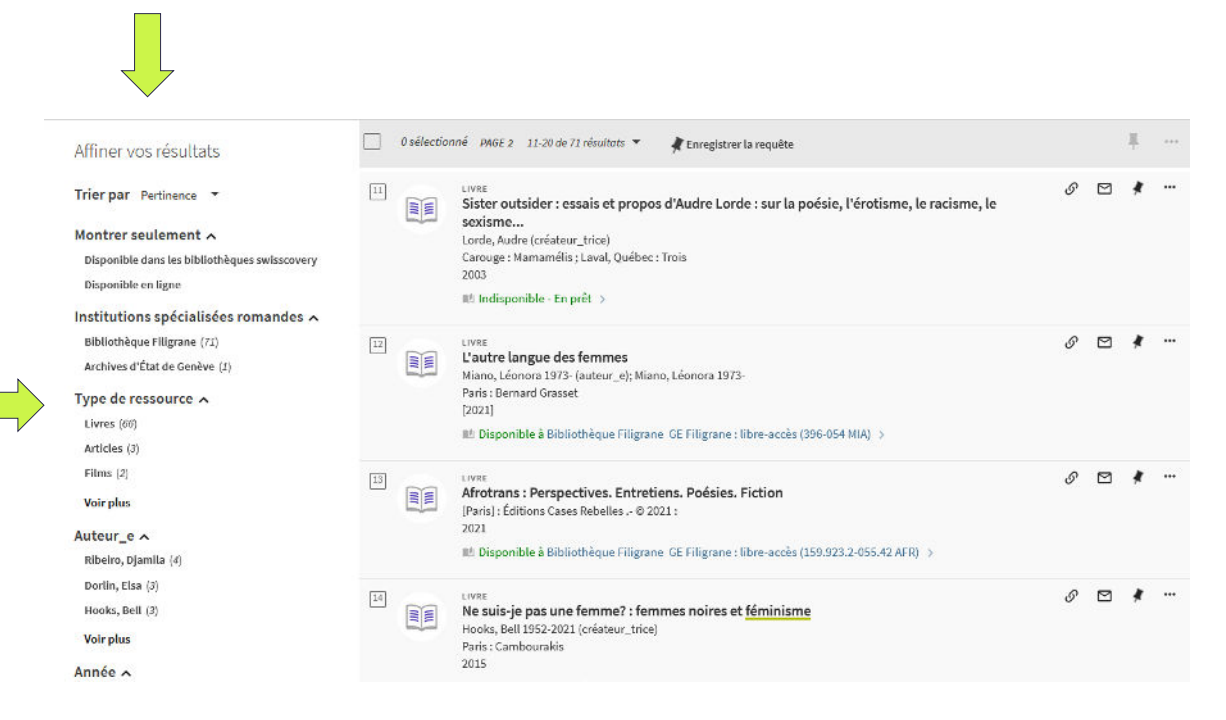

Si vous ne vous êtes pas déjà identifié·ex, c'est le moment de le faire pour pouvoir voir comment obtenir le·s document·s choisi·s.

### <span id="page-8-0"></span>**Réserver des documents**

Vous pouvez réserver des documents appartenant à Filigrane et venir les chercher à la bibliothèque (service gratuit). Parmi les résultats de recherche, cliquez sur le livre choisi (dans cet exemple : *La norme gynécologique : ce que la médecine fait au corps des femmes* de Aurore Koechlin)

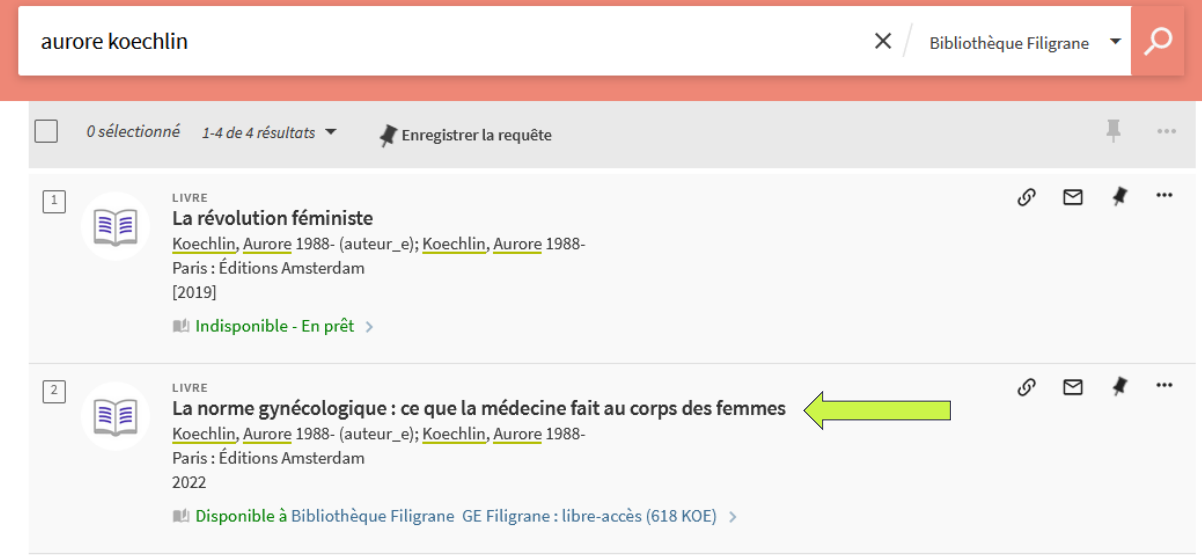

#### La fenêtre suivante s'ouvre. Cliquez sur "Prêt" :

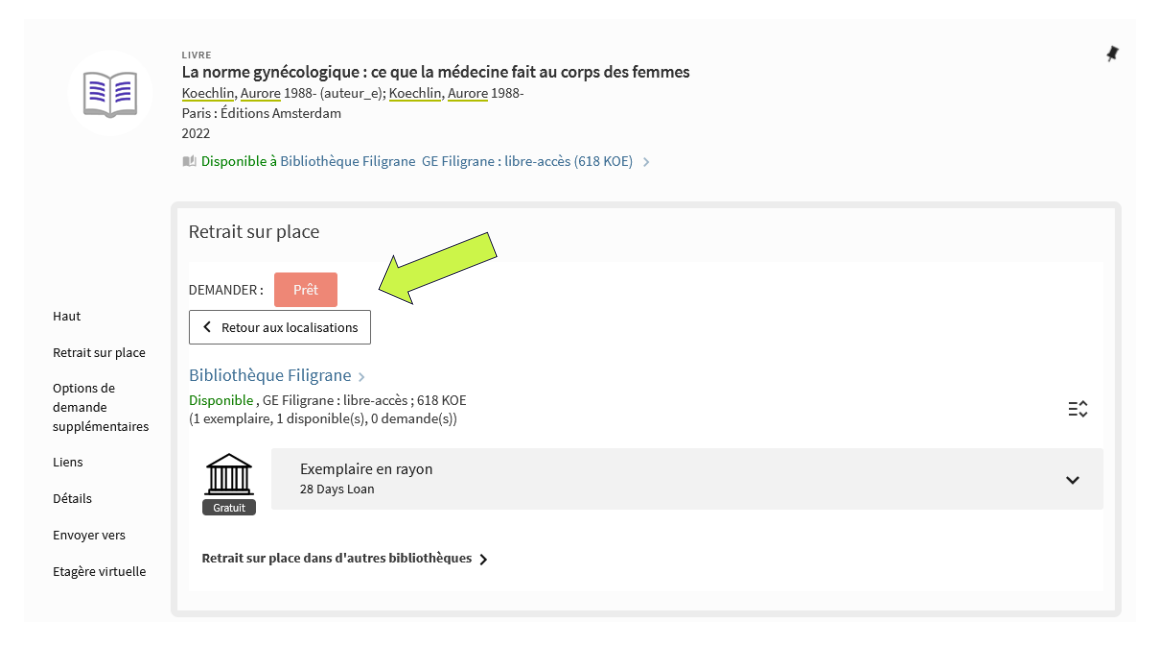

#### La fenêtre suivante s'ouvre. Cliquez sur "Envoyer la commande".

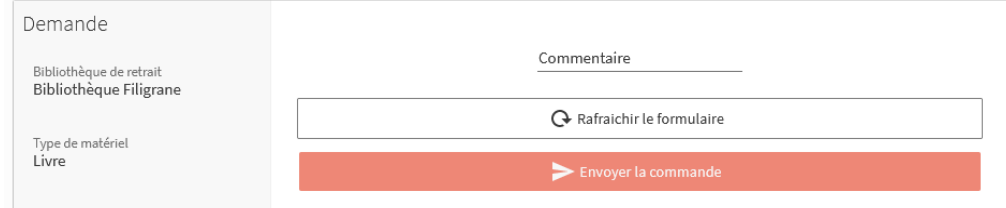

Le message suivant s'affiche indiquant que votre demande a bien été enregistrée

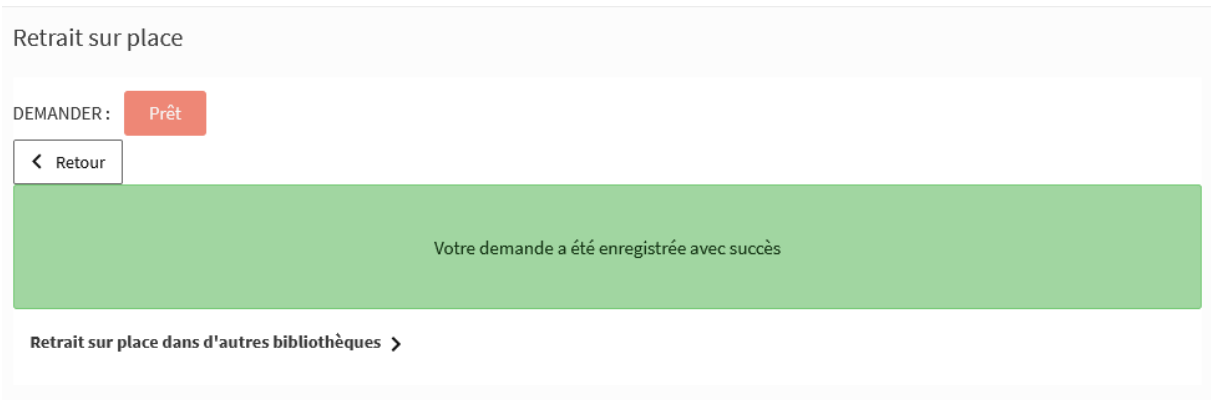

Vous avez **7 jours** pour venir retirer votre document à la bibliothèque !

# <span id="page-9-0"></span>**Livraison à domicile ou dans d'autres bibliothèques**

Vous pouvez aussi faire livrer des documents disponibles à Filigrane dans une autre bibliothèque ou à votre domicile. Les tarifs sont les suivants :

- **8 CHF** par document dans une bibliothèque membre du réseau Swisscovery (par exemple bibliothèques des HES-SO, de l'UNIGE, BGE, …)
- **12 CHF** par document pour une livraison à votre domicile si ce dernier est en Suisse.

#### *Marche à suivre :*

Après avoir cliqué sur l'ouvrage qui vous intéresse, sous l'onglet "Options de demande supplémentaires", choisissez l'institution et la bibliothèque où vous voulez venir retirer l'ouvrage (dans cet exemple : l'institution HES-SO, la bibliothèque de la HETS)

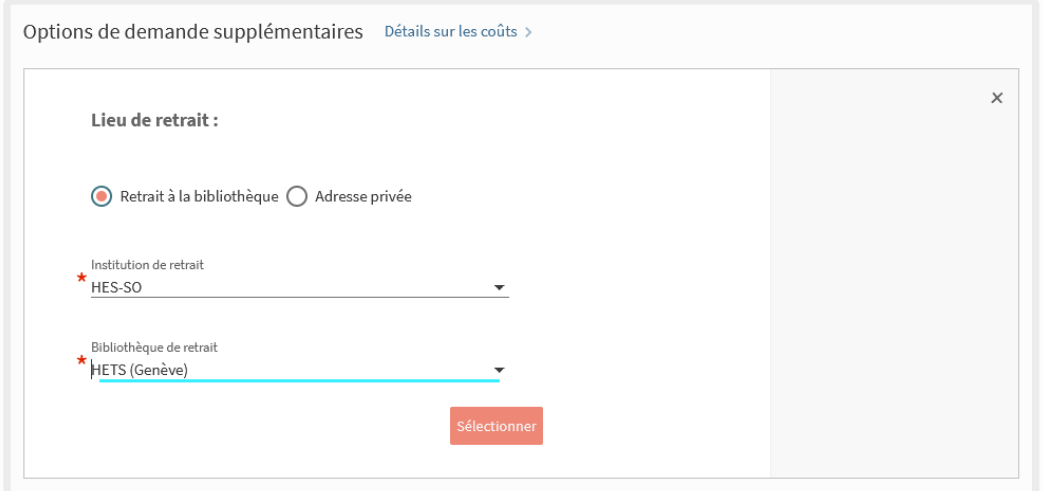

Cliquez ensuite sur "demander".

Pour une **livraison à domicile**, sélectionnez "adresse privée" puis cliquez sur "demander".

## <span id="page-10-0"></span>**Faire venir des documents d'autres bibliothèques**

Les documents commandés **dans les bibliothèques membres de Swisscovery** participant à ce service sont transportés d'une bibliothèque à l'autre via un service de navette. Le coût du transport est de **CHF 8.- par document demandé**.

Les documents commandés **dans d'autres bibliothèques, suisses ou étrangères**, transitent par les services de prêt entre bibliothèques. Ce service est également payant :

- 12.- pour une demande en Suisse
- 24.- pour une demande en Europe
- 36.- pour une demande au Royaume-Uni ou dans tout autre pays
- 5.- / 20 p. pour un article numérisé en Suisse
- 7.50 / 20 p. pour un article photocopié en Suisse
- 8.- / 20 p. pour un article numérisé à l'étranger

Pour ces mêmes tarifs et si vous êtes domicilié·ex en Suisse, vous pouvez recevoir des documents à domicile.

------------------------------------------------------------------------------------------------------

Enfin, 2 tutoriels sont à votre disposition pour mieux comprendre toutes les possibilités de recherche qui s'offrent à vous :

*Swisscovery*, la nouvelle plateforme des bibliothèques de Suisse <https://youtu.be/izt-xkNQKOc>

*Swisscovery*, votre nouvel outil de découverte pour les ressources universitaires en Suisse <https://youtu.be/Ni4708mmXLI>

### <span id="page-11-0"></span>**Contact**

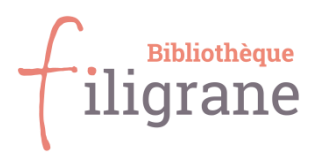

67 rue de la Servette 1202 Genève

### **Horaires d'ouverture :**

Lundi 14h-18h / mardi 14h-18h / mercredi 10h-12h et 14h-18h / jeudi 14h-18h/ vendredi 14h-18h / samedi 10h-15h

**Tél.** 022 740 31 41 **E-mail :** [filigrane@f-information.org](mailto:filigrane@f-information.org)  **Site internet :** [www.f-information.org/filigrane](http://www.f-information.org/filigrane)  **Instagram :** @bibliothequefiligrane

**L'équipe est à votre disposition pour vous aider !**